# **WebFaction API Documentation**

**Swarma Limited - WebFaction is a service of Swarma Limited**

### **CONTENTS**

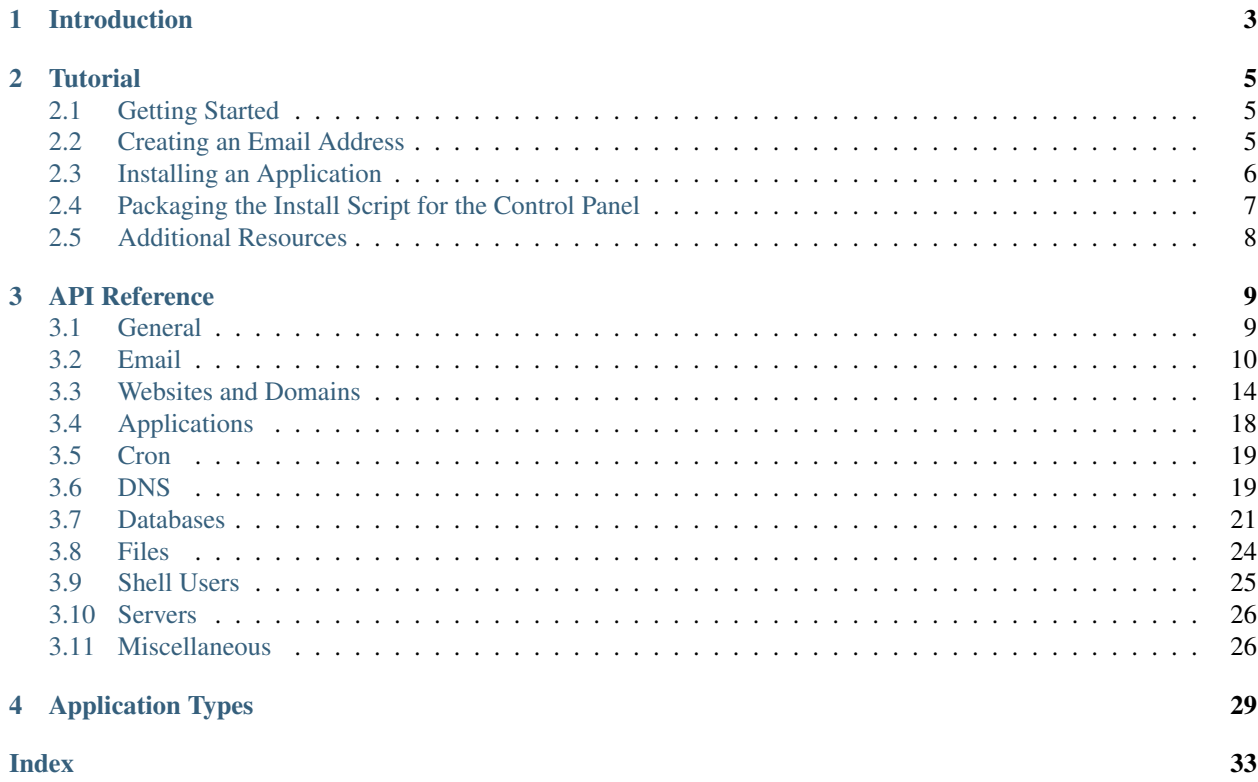

Contents:

### **CHAPTER**

# **INTRODUCTION**

<span id="page-6-0"></span>The WebFaction API (Application Programming Interface) is a powerful [XML-RPC](http://www.xmlrpc.com) interface for managing many control panel and account tasks. With the WebFaction API, you can automate application installation, email address configuration, and more.

Like other XML-RPC APIs, the WebFaction API works by sending a short piece of XML over HTTP. Luckily, many languages have XML-RPC libraries to make requests quick and painless.

For example, you can send an XML-RPC request using [Python'](http://www.python.org)s [xmlrpclib](http://docs.python.org/library/xmlrpclib.html) module:

```
>>> import xmlrpclib
>>> server = xmlrpclib.ServerProxy('https://api.webfaction.com/')
>>> session_id, account = server.login('widgetsco', 'widgetsrock')
```
Or with Ruby's xmlrpc package:

```
>> require 'xmlrpc/client'
=> true
>> require 'pp'
=> true
>> server = XMLRPC::Client.new2("https://api.webfaction.com/")
#<XMLRPC::Client:0x5b1698 @cookie=nil, @create=nil, @port=443>
>> pp server.call("login", "widgetsco", "widgetsrock")
["ca4c008c24c0de9c9c8",
 {"mail_server"=>"Mail5",
  "web_server"=>"Web55",
  "username"=>"widgetsco",
  "id"=>687,
  "home"=>"/home"}]
=> nil
```
To learn more about XML-RPC and find an implementation in your favorite language, please visit [XMLRPC.com.](http://www.xmlrpc.com/)

### **CHAPTER**

### **TUTORIAL**

<span id="page-8-0"></span>The WebFaction API allows you to write scripts to automate certain tasks that you would normally accomplish with the control panel or an SSH session.

For instance, you could use the API to write a script to configure lots of email addresses, instead of creating them one by one in the control panel.

You can also use the API to automate the installation of any application that you like, and you can share the resulting install script to allow other users to use it in one click.

### <span id="page-8-1"></span>**2.1 Getting Started**

The API is a set of methods available via XML-RPC calls at the URL https://api.webfaction.com/ . In this documentation we will use the Python programming language to talk to the API, but you can use any language that you want, provided that it has an XML-RPC library.

First, connect to the server and login:

```
>>> import xmlrpclib
>>> server = xmlrpclib.ServerProxy('https://api.webfaction.com/')
>>> session_id, account = server.login('test5', 'password')
>>> account
{'username': 'test5', 'home': '/home2', 'id': 237}
```
The username and password passed to the login method are those used to login to the control panel.

As you can see, the [login](#page-12-2) method returns a tuple. The first element is a string containing a session ID that you will need to pass to all subsequent methods. The second element is a dictionary containing various data about your account, including the base home directory (usually /home or /home2 ).

# <span id="page-8-2"></span>**2.2 Creating an Email Address**

Let's create a new email address for our account:

```
>>> server.create_email(session_id, 'user@mydomain.example', 'test5')
{'autoresponder_from': '',
 'autoresponder_message': '',
 'autoresponder_on': 0,
 'autoresponder_subject': '',
 'email_address': 'user@mydomain.example',
 'id': 2037,
 'script_machine': '',
```

```
'script_path': '',
'targets': 'test5'}
```
The [create\\_email](#page-15-0) method takes the session ID, the email address and a string of comma separated target mailboxes. It returns a dictionary containing various data about the newly created email address.

This call is equivalent to creating the email address from the control panel, but the advantage is that you can script it.

# <span id="page-9-0"></span>**2.3 Installing an Application**

Now let's see which methods we can use to install an application. For this tutorial, let's install a [Joomla](http://www.joomla.org/) application.

First, create a *Static/CGI/PHP* application:

```
>>> server.create_app(session_id, 'my_joomla_app', 'static_php56', False, '', False)
{'autostart': False,
 'extra_info': '',
 'id': 892545,
 'machine': 'Web31',
 'name': 'my_joomla_app',
 'open_port': False,
 'port': 0,
 'type': 'static_php56'}
```
[create\\_app](#page-21-1) uses the following parameters:

- *session\_id* session ID returned by [login](#page-12-2)
- *name* (string) name of the application
- *type* (string) type of the application
- *autostart* (boolean) whether the app should get restarted with an autostart.cgi script
- *extra\_info* (string) additional information required by the application (for example, a file path). If extra\_info is not required by the application, it is ignored.
- *open\_port* (boolean) for applications that listen on a port, whether the port should be open on shared and dedicated IP addresses

Calling [create\\_app](#page-21-1) is equivalent to creating the application through the control panel: it creates the directory and configures everything that's needed for this application.

Next, you need to download the Joomla archive and extract it in the app directory. To do so we'll use the [system](#page-30-0) method of the API, which allows us to execute some command on our server as if we were logged in with SSH. Since the default Static/CGI/PHP app comes with an index.html file which would shadow the index.php file provided by Joomla, we will also delete that file:

```
>>> cmd = "rm -f index.html;"
>>> cmd += "wget https://wiki.webfaction.com/attachment/wiki/JoomlaFiles/Joomla 1.5.0-Beta-Full Packa
>>> cmd += "tar xzvf Joomla_1.5.0-Beta-Full_Package.tar.gz?format=raw"
>>> server.system(session_id, cmd)
''
```
Because we previously installed an application, the [system](#page-30-0) method automatically runs in the new application's directory. The [system](#page-30-0) method returns whatever the command printed to standard output. If the command prints something to standard error, [system](#page-30-0) raises an error with that text.

Next, create a MySQL database, since Joomla requires one:

```
>>> server.create_db(session_id, 'test5_joomla_db', 'mysql', 'db_password')
{'type': 'mysql',
'id': '1161011151160530951061111111091080970951000980451',
'name':'test5_joomla_db'}
```
This creates a MySQL database called test5\_joomla\_db and a user of the same name, with the password db\_password .

Next, copy the Joomla configuration file from configuration.php-dist to configuration.php and then edit it to specify the database connection settings:

```
>>> server.system(session_id, "cp configuration.php-dist configuration.php;")
\mathbf{r}\cdot\mathbf{r}>>> server.replace_in_file(session_id, 'configuration.php',
         ("var $user = '';", "var $user = 'test5_joomla_db';"),
         ("var $password = '';", "var $password = 'db_password';"),
         ("var $db = "';", "var $db = 'test5_,\text{bound}_db';"))\mathbf{r}
```
The handy replace in file method lets us find and replace in a file. It takes a session ID, the name of the file, and any number of tuples containing a string to replace and the replacement string.

There are a few other steps needed to install a Joomla application: we need to edit the Joomla SQL file and run it. We won't detail them here—you can look at the [actual script](https://wiki.webfaction.com/wiki/Joomla-1.5.0-BetaInstall) for details.

### <span id="page-10-0"></span>**2.4 Packaging the Install Script for the Control Panel**

Previously, we installed a Joomla application by manually running a bunch of commands. We can package these commands in an install script for the control panel to run for us. The advantage is that we can then run this install script over and over again directly from the control panel or share it with others.

### **2.4.1 How the Install Script is Run**

To use an install script in the control panel:

- 1. Log in to the control panel.
- 2. Click *Domains / websites*  $\rightarrow$  *Applications*. The list of applications appears.
- 3. Click the *Add new application* button. The *Create a new application* form appears.
- 4. In the *Name* field, enter a name for the application.
- 5. In the *App Category* menu, click to select *Custom*. The *Script URL* field appears.
- 6. In the *Script URL* field, enter the install script's URL.
- 7. Click the *Fetch URL* button.
- 8. If applicable, in the *Machine* menu, select a web server.
- 9. Click the *Save* button.

When you click the *Create* button, the script is run with the following parameters:

install\_script create|delete *username password app\_name autostart extra\_info*

• *username* – control panel username

- <span id="page-11-1"></span>• *password* – user's hashed password
- *app\_name* application name from *Name* field.
- *autostart* (boolean) whether the user selected the *Autostart* checkbox
- *extra\_info* contents of the *Extra info* field.

When the user creates the app, the control panel will call the script with create as the first parameter. If the user deletes the app later on, the control panel will call the script with delete as the first parameter.

When it calls the script with create, the control panel expects the script to print the application ID to standard output and nothing else. If the script prints anything else to standard output, or prints anything to standard error, the control panel will display it as an error message on the add application page.

When it calls the script with delete, the control panel expects your script to not print anything to standard output or standard error. If anything gets printed the control panel will display it as an error message.

Additionally, if your script is written in Python and you include a docstring ([PEP 257](http://www.python.org/dev/peps/pep-0257)) at the beginning of the script, the control panel will use it as the application documentation.

To see two examples of install scripts, take a look a the [Joomla install script](https://wiki.webfaction.com/wiki/Joomla-1.5.0-BetaInstall) or the [MoinMoin install script.](https://wiki.webfaction.com/wiki/MoinMoin-1.8.5Install)

### **2.4.2 Making a Script Available in One Click**

Now that you have your install script, one way to share it would be to ask others copy and paste it in the control panel. That's not convenient but fortunately, there is a better way.

On the add application page in the control panel, there is a field *Install script url* that appears when you select *Custom install script*. If you enter a URL and click *Fetch URL*, the control panel will look for an install script at that URL. For the control panel to find the script on the page, your script must be enclosed between these two magic tags:

-----BEGIN WEBFACTION INSTALL SCRIPT--------END WEBFACTION INSTALL SCRIPT-----

If you make your script available on the web, all you have to do to let anyone use it is give them a special URL in the form https://my.webfaction.com/app/new-application?script\_url=location where *location* is the escaped URL to your script.

You can see examples at [InstallScripts,](https://wiki.webfaction.com/wiki/InstallScripts) where Joomla, MoinMoin, and other applications can be installed using that approach.

# <span id="page-11-0"></span>**2.5 Additional Resources**

For more information about the WebFaction API, please consult the *[API Reference](#page-12-0)*.

### **CHAPTER**

### **THREE**

# **API REFERENCE**

<span id="page-12-3"></span><span id="page-12-0"></span>The WebFaction [XML-RPC](http://en.wikipedia.org/wiki/XML-RPC) API provides methods to handle many account tasks. This documentation is a complete reference to all of the possible API methods.

Please note that XML-RPC parameters are positional (order matters), and many parameters are required. Parameters may only be omitted if omitted parameters have default values and follow all other parameters to which you have supplied a value.

# <span id="page-12-1"></span>**3.1 General**

<span id="page-12-2"></span>**login**

### Parameters

- username (*string*) a valid WebFaction control panel username
- password (*string*) a valid WebFaction control panel user's password
- machine (*string*) the case-sensitive machine name (for example, Web 55); optional for accounts with only one machine

Log in a user and return credentials required to make requests for that user. The method returns a session ID string and a struct containing following key-value pairs:

*id* account ID

*username* username

*home* home directory path

*web\_server* Web server associated with the logged in account (for example, Web55 )

*mail server* mail server associated with the logged in account (for example, Mailbox2)

Note: The session ID is required for all subsequent API calls.

#### **list\_disk\_usage**

Parameters session\_id – session ID returned by [login](#page-12-2)

List disk space usage statistics about your account (similar to usage statistics shown [on the control panel\)](https://my.webfaction.com/disk_usage). The method returns a struct containing the following members:

**home\_directories** A list of structs with details for each home directory associated with the account. Each struct contains the following members:

**last\_reading** The date and time of the last recording of the home directory's size

<span id="page-13-2"></span>**machine** The server name (for example, Web300 )

**name** The username

- **size** The disk usage in kilobytes
- **mailboxes** A list of structs with details for each mailbox associated with the account. Each struct contains the following members:

**last reading** The date and time of the last recording of the mailbox's size

**name** The mailbox name

**size** The disk usage in kilobytes

**mysql\_databases** A list of structs with details for each MySQL database associated with the account. Each struct contains the following members:

**last\_reading** The date and time of the last recording of the database's size

**name** The database name

**size** The disk usage in kilobytes

**postgresql\_databases** A list of structs with details for each PostgreSQL database associated with the account. Each struct contains the following members:

**last\_reading** The date and time of the last recording of the database's size

**name** The database name

**size** The disk usage in kilobytes

- **total** The account's total disk usage in kilobytes
- **quota** The account's total disk allotment in kilobytes
- **percentage** The account's total disk usage as a percentage of the quota (for example, an account using 3.1) GB of 100 GB would use 3.1 percent of its quota)

# <span id="page-13-0"></span>**3.2 Email**

### **3.2.1 Mailboxes**

#### **change\_mailbox\_password**

#### **Parameters**

- session  $id$  session ID returned by [login](#page-12-2)
- mailbox (*string*) a valid mailbox name
- password (*string*) the new mailbox password

Change a mailbox password.

#### See also:

See *[Strengthening Passwords](https://docs.webfaction.com/user-guide/passwords.html#strengthening-passwords)* for important information about choosing passwords.

#### <span id="page-13-1"></span>**create\_mailbox**

- <span id="page-14-0"></span>• session\_id – session ID returned by [login](#page-12-2)
- mailbox (*string*) mailbox name
- enable\_spam\_protection (*boolean*) whether spam protection is enabled for the mailbox (optional, default: true)
- discard spam (*boolean*) whether spam messages received by the new mailbox are discarded (optional, default: false)
- spam\_redirect\_folder (*string*) name of the IMAP folder where messages identified as spam are stored (optional, default: an empty string)
- use\_manual\_procmailrc (*boolean*) whether to use manual procmailrc rules as specified by the manual\_procmailrc parameter (optional, default: false)
- manual\_procmailrc (*string*) the procmailrc rules for the mailbox (optional, default: an empty string)

Warning: If discard\_spam is true, messages misidentified as spam—false positives—may be lost permanently.

Create a mailbox and return a struct containing the following key-value pairs:

*id* mailbox ID

*name* mailbox name

*enable\_spam\_protection* name of the folder where messages identified as spam are stored

*password* a randomly generated password

*discard\_spam* a boolean indicating whether spam emails are be discarded

*spam\_redirect\_folder* name of the IMAP folder where messages identified as spam are stored

*use\_manual\_procmailrc* a boolean indicating whether manual procmailrc rules are enabled

*manual\_procmailrc* a string containing manual procmailrc rules

See also:

[update\\_mailbox](#page-15-1)

### **delete\_mailbox**

**Parameters** 

- session\_id session ID returned by [login](#page-12-2)
- mailbox (*string*) mailbox name

Delete a mailbox.

#### **list\_mailboxes**

**Parameters session\_id** – session ID returned by  $log$  in

Get information about the account's mailboxes. The method returns an array of structs with the following key-value pairs:

*id* mailbox ID

*name* mailbox name

*enable spam protection* name of the folder where messages identified as spam are stored

<span id="page-15-2"></span>*password* a randomly generated password

*discard\_spam* a boolean indicating whether spam emails are be discarded

*spam\_redirect\_folder* name of the IMAP folder where messages identified as spam are stored

*use\_manual\_procmailrc* a boolean indicating whether manual procmailrc rules are enabled

*manual procmailrc* a string containing manual procmailrc rules

#### <span id="page-15-1"></span>**update\_mailbox**

#### Parameters

- session\_id session ID returned by [login](#page-12-2)
- mailbox (*string*) mailbox name
- enable spam protection (*boolean*) whether spam protection is enabled for the mailbox (optional, default: true)
- discard\_spam (*boolean*) whether spam messages received by the new mailbox are discarded (optional, default: false)
- spam\_redirect\_folder (*string*) name of the IMAP folder where messages identified as spam are stored (optional, default: an empty string)
- use manual procmailrc (*boolean*) whether to use manual procmailrc rules as specified by the manual\_procmailrc parameter (optional, default: false)
- **manual\_procmailrc** (*string*) the procmailrc rules for the mailbox (optional, default: an empty string)

Warning: If discard\_spam is true, messages misidentified as spam—false positives—may be lost permanently.

Change the details of an existing mailbox. The mailbox must exist before calling the method. The method returns a struct containing the following key-value pairs:

*id* mailbox ID

*name* mailbox name

*enable\_spam\_protection* name of the folder where messages identified as spam are stored

*password* a randomly generated password

*discard\_spam* a boolean indicating whether spam emails are be discarded

*spam\_redirect\_folder* name of the IMAP folder where messages identified as spam are stored

*use manual procmailrc* a boolean indicating whether manual procmailrc rules are enabled

*manual\_procmailrc* a string containing manual procmailrc rules

See also:

[create\\_mailbox](#page-13-1)

### **3.2.2 Addresses**

#### <span id="page-15-0"></span>**create\_email**

- <span id="page-16-1"></span>• session  $id$  – session ID returned by [login](#page-12-2)
- **email\_address** (*string*) an email address (for example, name@example.com)
- targets (*string*) names of destination mailboxes or addresses, separated by commas
- autoresponder\_on (*boolean*) whether an autoresponder is enabled for the address (optional, default: false)
- autoresponder\_subject (*string*) subject line of the autoresponder message (optional, default: an empty string)
- autoresponder\_message (*string*) body of the autoresponder message (optional, default: an empty string)
- **autoresponder\_from** (*string*) originating address of the autoresponder message (optional, default: an empty string)
- script\_machine (*string*) a machine name for specifying a path to a script (optional, default: an empty string)
- script\_path (*string*) an absolute path to a script; see *[Sending Mail to a Script](https://docs.webfaction.com/user-guide/email.html#email-sending-mail-to-a-script)* for details (optional, default: an empty string)

Create an email address which delivers to the specified mailboxes.

If *autoresponder* on is true, then an autoresponder subject, message, and from address may be specified.

#### See also:

[update\\_email](#page-16-0)

#### **delete\_email**

#### Parameters

- session\_id session ID returned by  $login$
- **email\_address** (*string*) an email address (for example, name@example.com)

Delete an email address.

#### **list\_emails**

#### **Parameters session id – session ID returned by [login](#page-12-2)**

Get information about the account's email addresses. The method returns an array of structs with the following key-value pairs:

*id* email ID

*email\_address* email address

*targets* mailboxes or email addresses to which the address is set to deliver

*autoresponder\_on* a boolean indicating whether an autoresponder is enabled for the address

*autoresponder\_subject* the autoresponder subject line (if applicable)

*autoresponder\_message* the autoresponder message body (if applicable)

*autoresponder\_from* the autoresponder from address (if applicable)

#### <span id="page-16-0"></span>**update\_email**

#### **Parameters**

• session  $id$  – session ID returned by [login](#page-12-2)

- <span id="page-17-1"></span>• **email address** (*string*) – an email address (for example, name@example.com)
- targets (*array*) names of destination mailboxes or addresses
- autoresponder\_on (*boolean*) whether an autoresponder is enabled for the address (optional, default: false)
- **autoresponder** subject (*string*) subject line of the autoresponder message (optional, default: an empty string)
- autoresponder message (*string*) body of the autoresponder message (optional, default: an empty string)
- autoresponder\_from (*string*) originating address of the autoresponder message (optional, default: an empty string)
- **script\_machine** (*string*) a machine name for specifying a path to a script (optional, default: an empty string)
- script\_path (*string*) an absolute path to a script; see *[Sending Mail to a Script](https://docs.webfaction.com/user-guide/email.html#email-sending-mail-to-a-script)* for details (optional, default: an empty string)

Change the details of an existing email address. The email address must exist before calling the method. The method returns a struct with the following key-value pairs:

#### *id* email ID

*email\_address* email address

*targets* mailboxes or email addresses to which the address is set to deliver

#### See also:

[create\\_email](#page-15-0)

# <span id="page-17-0"></span>**3.3 Websites and Domains**

#### **create\_domain**

**Parameters** 

- session  $id$  session ID returned by [login](#page-12-2)
- **domain** (*string*) a domain name in the form of example.com
- subdomain (*string*) each additional parameter provided after domain : a subdomain name of domain

Create a domain entry. If domain has already been created, you may supply additional parameters to add subdomains. For example, if example.com already exists, create\_domain may be called with four parameters— a session ID, example.com , www , private —to create www.example.com and private.example.com .

Example: Create a domain entry for widgetcompany.example using Python:

```
>>> import xmlrpclib
>>> server = xmlrpclib.ServerProxy('https://api.webfaction.com/')
>>> session_id, account = server.login('widgetsco', 'widgetsrock')
>>> server.create_domain(session_id, 'widgetcompany.example', 'www', 'design')
{'domain': 'widgetcompany.example',
```

```
'id': 47255,
'subdomains': ['www', 'design']}
```
#### **create\_website**

#### **Parameters**

- session  $id$  session ID returned by [login](#page-12-2)
- website\_name (*string*) the name of the new website entry
- ip (*string*) *[IP address](https://docs.webfaction.com/user-guide/server.html#server-ip)* of the server where the entry resides
- https (*boolean*) whether the website entry should use a secure connection
- subdomains (*array*) an array of strings of (sub)domains to be associated with the website entry
- site\_apps (*array*) each additional parameter provided after subdomains : an array containing a valid application name (a string) and a URL path (a string)

Create a new website entry. Applications may be added to the website entry with additional parameters supplied after subdomains . The additional parameters must be arrays containing two elements: a valid application name and a path (for example, 'htdocs' and '/').

Example: Create a website entry for widgetcompany.example 's new Django project over HTTPS using Python:

```
>>> import xmlrpclib
>>> server = xmlrpclib.ServerProxy('https://api.webfaction.com/')
>>> session_id, account = server.login('widgetsco', 'widgetsrock')
>>> server.create_website(session_id,
... 'widgets_on_the_web',
... '174.133.82.194',
... True,
... ['widgetcompany.example', 'www.widgetcompany.example'],
... ['django', '/'])
{'https': True,
 'id': 67074,
 'ip': '174.133.82.194',
 'name': 'widgets_on_the_web',
 'site_apps': [['django', '/']],
 'subdomains': ['widgetcompany.example', 'www.widgetcompany.example']}
```
#### **delete\_domain**

#### **Parameters**

- session\_id session ID returned by [login](#page-12-2)
- domain (*string*) name of the domain to be deleted or the parent domain of the subdomains to be deleted
- subdomains (*string*) each additional parameter provided after domain : subdomains of domain to be deleted

Delete a domain record or subdomain records. Subdomains of a domain may be deleted by supplying additional parameters after domain . If any subdomains are provided, only subdomains are deleted and the parent domain remains.

#### **delete\_website**

- <span id="page-19-0"></span>• session\_id – session ID returned by [login](#page-12-2)
- website\_name (*string*) name of website to be deleted
- ip (*string*) IP address of the server where the website resides
- https (*boolean*) whether the website uses a secure connection (optional, default: false)

Delete a website entry.

#### **list\_bandwidth\_usage**

#### Parameters session\_id – session ID returned by [login](#page-12-2)

List bandwidth usage statistics for your websites (similar to usage statistics shown [on the control panel\)](https://my.webfaction.com/bandwidth_usage). The method returns a struct containing two members:

daily : A struct containing members named for the dates for the past two weeks (for example,

2015-01-05 , 2015-01-04 , 2015-01-03 and so on). The value of each dated member is a struct containing members named for each domain associated with the account (for example,  $\alpha$  example.com, www.example.com , somedomain.example , www.somedomain.example and so on). The value of each domain name member is the bandwidth usage for that domain during that day in kilobytes.

monthly : A struct containing members named for the months for the past year (for example, 2015-01 , 2014-12 , 2014-11 and so on). The value of each month member is a struct containing members named for each domain associated with the account (for example, example.com , www.example.com , somedomain.example , www.somedomain.example and so on). The value of each domain name member is the bandwidth usage for that domain during that month in kilobytes.

Overall, the struct resembles this outline:

```
• daily
   –today
       * www.example.com : 1024
       * example.com : 512
       *...
   –yesterday
   –. . .
   –two weeks ago
• monthly
   –this month
       * www.example.com : 2048
       * example.com : 1024
       *...
   –last month
   –. . .
   –a year ago
```
#### **list\_domains**

**Parameters session\_id** – session ID returned by  $log$  in

<span id="page-20-0"></span>Get information about the account's domains. The method returns an array of structs with the following key-value pairs:

*id* domain ID

*domain* domain (for example, example.com )

*subdomains* array of subdomains for the domain

#### **list\_websites**

**Parameters session id – session ID returned by [login](#page-12-2)** 

Get information about the account's websites. The method returns an array of structs with the following key-value pairs:

*id* website ID

*name* website name

*ip* website IP address

*https* whether the website is served over HTTPS

*subdomains* array of website's subdomains

*website\_apps* array of the website's apps and their URL paths; each item in the array is a two-item array, containing an application name and URL path

#### **update\_website**

#### Parameters

- session  $id$  session ID returned by [login](#page-12-2)
- website name (*string*) the name of the website entry
- ip (*string*) IP address of the server where the entry resides
- https (*boolean*) whether the website entry should use a secure connection
- subdomains (*array*) an array of strings of (sub)domains to be associated with the website entry
- site apps (*array*) each additional parameter provided after subdomains : an array containing a valid application name (a string) and a URL path (a string)

Update a website entry. Applications may be added to the website entry with additional parameters supplied after subdomains . The additional parameters must be arrays containing two elements: a valid application name and a path (for example, 'htdocs' and '/' ).

Example: Update a website entry for widgetcompany.example 's new Django project over HTTPS using Python:

```
>>> import xmlrpclib
>>> server = xmlrpclib.ServerProxy('https://api.webfaction.com/')
>>> session_id, account = server.login('widgetsco', 'widgetsrock')
>>> server.update_website(session_id,
... 'widgets_on_the_web',
... '174.133.82.195',
... True,
... ['widgetcompany.example', 'dev.widgetcompany.example'],
... ('django', '/'), ('wordpress', '/blog'))
{'https': True,
'id': 67074,
```

```
'ip': '174.133.82.195',
'name': 'widgets_on_the_web',
'site_apps': [['django', '/'], ['wordpress', '/blog']],
'subdomains': ['widgetcompany.example', 'dev.widgetcompany.example']}
```
# <span id="page-21-0"></span>**3.4 Applications**

#### <span id="page-21-1"></span>**create\_app**

#### **Parameters**

- session\_id session ID returned by  $login$
- **name** (*string*) name of the application
- type (*string*) type of the application
- autostart (*boolean*) whether the app should restart with an autostart.cgi script (optional, default: false)
- extra\_info (*string*) additional information required by the application; if *extra\_info* is not required or used by the application, it is ignored (optional, default: an empty string)
- open\_port (*boolean*) for applications that listen on a port, whether the port should be open on shared and dedicated IP addresses (optional, default: false)

Create a new application.

#### See also:

For a complete list of application types, see *[Application Types](#page-32-0)*.

#### **delete\_app**

#### **Parameters**

- session  $id$  session ID returned by [login](#page-12-2)
- **name** (*string*) name of the application

Delete an application.

### **list\_apps**

**Parameters session\_id** – session ID returned by  $log$  in

Get information about the account's applications. The method returns an array of structs with the following key-value pairs:

*id* app ID

*name* app name

*type* app type

*autostart* whether the app uses autostart

*port* port number if the app listens on a port, otherwise is 0

*open\_port* for applications that listen on a port, whether the port is open on shared and dedicated IP addresses ( True for open ports, False for closed ports, or for applications that do not listen to a port)

*extra\_info* extra info for the app if any

<span id="page-22-2"></span>*machine* name of the machine where the app resides

#### **list\_app\_types**

**Parameters session\_id** – session ID returned by  $log$  in

Get information about available app types. The method returns an array of structs with the following key-value pairs:

*name* an identifier for the application type (for use as the [create\\_app](#page-21-1) method's type parameter)

*label* a short description of the application type

*description* a longer description of the application type

*autostart* applicable or an empty string, indicating whether the application uses an autostart.cgi file

*extra\_info* description of any additional information required by the application installer's *extra\_info* field

*open port* a boolean value indicating whether the application may use an open port

See also:

[create\\_app](#page-21-1)

### <span id="page-22-0"></span>**3.5 Cron**

**create\_cronjob**

#### Parameters

- session  $id$  session ID returned by [login](#page-12-2)
- **line** (*string*) crontab line to be added

Create a new cron job.

#### See also:

For more information about the cron syntax, please see the Wikipedia entry on [cron.](http://en.wikipedia.org/wiki/Cron#crontab_syntax)

#### **delete\_cronjob**

#### **Parameters**

- session  $id$  session ID returned by [login](#page-12-2)
- **line** (*string*) crontab line to be removed

Remove an existing cron job.

### <span id="page-22-1"></span>**3.6 DNS**

#### **create\_dns\_override**

- session\_id session ID returned by [login](#page-12-2)
- domain (*string*) domain name to be overridden (for example, sub.example.com)
- a\_ip (*string*) A IP address (optional, default: an empty string)
- <span id="page-23-1"></span>• **cname** (*string*) – CNAME record (optional, default: an empty string)
- mx\_name (*string*) Mail exchanger record host name (optional, default: an empty string)
- mx\_priority (*string*) Mail exchanger record priority (optional, default: an empty string)
- spf\_record (*string*) TXT record (optional, default: an empty string)
- aaaa ip (*string*) An IPv6 address (optional, default: an empty string)
- srv record (*string*) A service locator (optional, default: an empty string)

Create DNS records and return an array of the new records (as in the form of [list\\_dns\\_overrides](#page-23-0)).

#### **delete\_dns\_override**

#### Parameters

- session  $id$  session ID returned by [login](#page-12-2)
- **domain** (*string*) domain name to be overridden (for example, sub.example.com)
- **a** ip (*string*) A IP address (optional, default: an empty string)
- cname (*string*) CNAME record (optional, default: an empty string)
- mx\_name (*string*) Mail exchanger record host name (optional, default: an empty string)
- mx\_priority (*string*) Mail exchanger record priority (optional, default: an empty string)
- **spf** record (*string*) TXT record (optional, default: an empty string)
- **aaaa\_ip** (*string*) An IPv6 address (optional, default: an empty string)
- srv\_record (*string*) A service locator (optional, default: an empty string)

Delete DNS records and return an array of the deleted records (as in the form of [list\\_dns\\_overrides](#page-23-0)).

#### <span id="page-23-0"></span>**list\_dns\_overrides**

**Parameters session id – session ID returned by [login](#page-12-2)** 

Get information about the account's DNS overrides. The method returns an array of structs with the following key-value pairs:

*id* domain ID

*domain* domain name to be overridden (for example, sub.example.com)

*a\_ip* A IP address

*aaaa\_ip* AAAA IP address (for IPv6)

*cname* CNAME record

*mx\_name* Mail exchanger record host name

*mx\_priority* Mail exchanger record priority

*spf\_record* TXT record

*srv\_record* Service record

### <span id="page-24-1"></span><span id="page-24-0"></span>**3.7 Databases**

#### **change\_db\_user\_password**

#### Parameters

- session\_id session ID returned by [login](#page-12-2)
- username (*string*) a database user's username
- password (*string*) the new password
- **db\_type** (*string*) the database type, either mysql or postgresql

Change a database user's password. The method returns a struct containing the following key-value pairs:

*username* database username

*machine* database machine name

*db\_type* database type (MySQL or PostgreSQL)

*database* database name

#### See also:

See *[Strengthening Passwords](https://docs.webfaction.com/user-guide/passwords.html#strengthening-passwords)* for important information about choosing passwords.

### **create\_db**

### **Parameters**

- session\_id session ID returned by [login](#page-12-2)
- name (*string*) database name
- db\_type (*string*) the database type, either mysql or postgresql
- password (*string*) password for the default database user
- **db** user (*string*) an existing database user (optional, default: create a new user)

Create a database. Optionally, you may assign ownership of the database to an existing user. To assign ownership to an existing user, provide an empty string as the password parameter and the username as the db\_user parameter.

Note: MySQL database names may not exceed 16 characters.

#### See also:

See *[Strengthening Passwords](https://docs.webfaction.com/user-guide/passwords.html#strengthening-passwords)* for important information about choosing passwords.

### **create\_db\_user**

#### **Parameters**

- session\_id session ID returned by [login](#page-12-2)
- username (*string*) the new database user's username
- password (*string*) the new database user's password
- **db** type (*string*) the database type, either mysql or postgresql

Create a database user. The method returns a struct with the following key-value pairs:

*machine* machine name

<span id="page-25-0"></span>*username* database username

*db\_type* database type (MySQL or PostgreSQL)

#### See also:

See *[Strengthening Passwords](https://docs.webfaction.com/user-guide/passwords.html#strengthening-passwords)* for important information about choosing passwords.

#### **delete\_db**

#### **Parameters**

- session\_id session ID returned by [login](#page-12-2)
- name (*string*) database name
- db\_type (*string*) the database type, either mysql or postgresql

Delete a database.

### **delete\_db\_user**

#### **Parameters**

- session\_id session ID returned by [login](#page-12-2)
- username (*string*) the database user's username
- db\_type (strings mysql or postgresql ) the database type

Delete a database user. The method returns a struct with the following key-value pairs:

*machine* machine name

*username* database username

*db\_type* database type (MySQL or PostgreSQL)

#### **enable\_addon**

#### **Parameters**

- session\_id session ID returned by [login](#page-12-2)
- database (*string*) a database name
- **db** type (*string*) the database type (always use postgresql)
- **addon** (*string*) the addon to enable (tsearch or postgis)

Enable a database addon. The method returns a struct with the following key-value pairs:

*machine* machine name

*db\_type* database type (always PostgreSQL)

*addon* addon enabled

*db\_type* database type (MySQL or PostgreSQL)

Note: This method applies to PostgreSQL databases only.

#### **grant\_db\_permissions**

- session\_id session ID returned by [login](#page-12-2)
- username (*string*) a database user's username
- database (*string*) a database name
- **db\_type** (*string*) the database type (mysql or postgresql)

<span id="page-26-0"></span>Grant full database permissions to a user with respect to a database. The method returns a struct with the following key-value pairs:

*machine* machine name

*username* database username

*db\_type* database type (MySQL or PostgreSQL)

*database* database name

#### **list\_dbs**

**Parameters session\_id** – session ID returned by  $log$  in

Get information about the account's databases. The method returns an array of structs with the following key-value pairs:

*name* database name

*db\_type* database type (MySQL or PostgreSQL)

*users* an array of arrays each containing the name of a user with access to the database and that user's permissions to the database

*machine* machine name

*encoding* character encoding (such as UTF-8)

*addons* installed PostgreSQL addons, such as PostGIS

**list\_db\_users**

**Parameters session id – session ID returned by [login](#page-12-2)** 

Get information about the account's database users. The method returns an array of structs with the following key-value pairs:

*machine* machine name

*username* database username

*db\_type* database type (MySQL or PostgreSQL)

#### **make\_user\_owner\_of\_db**

**Parameters** 

- session  $id$  session ID returned by [login](#page-12-2)
- username (*string*) a database user's username
- database (*string*) a database name
- db\_type (*string*) the database type ( mysql or postgresql )

Assign ownership of a database to a user. The method returns a struct with the following key-value pairs:

*machine* machine name

*username* database username

*db\_type* database type (MySQL or PostgreSQL)

*database* database name

#### <span id="page-27-2"></span>**revoke\_db\_permissions**

#### Parameters

- session\_id session ID returned by [login](#page-12-2)
- username (*string*) a database user's username
- database (*string*) a database name
- **db\_type** (*string*) the database type (mysql or postgresql)

Revoke a user's permissions with respect to a database. The method returns a struct with the following key-value pairs:

*machine* machine name

*username* database username

*db\_type* database type (MySQL or PostgreSQL)

*database* database name

# <span id="page-27-0"></span>**3.8 Files**

#### <span id="page-27-1"></span>**replace\_in\_file**

#### Parameters

- session\_id session ID returned by  $\log$  [login](#page-12-2)
- **filename** (*string*) path to file from the user's home directory
- changes (*array*) each additional parameter provided after filename : an array of two strings, where the first is the text to be replaced and the second is the replacement text

Find and replace strings in a file in the users's home directory tree.

Any parameters after filename must be arrays containing a pair of strings, where the first is the string to be replaced and the second is the replacement text.

Example: Find all appearances of the word "eggs" in a file in the user's home directory and replace them with the word "spam" using Python:

\$ cat myfile.txt eggs, spam, spam, and spam. spam, spam, spam, and eggs.

```
>>> import xmlrpclib
>>> server = xmlrpclib.ServerProxy('https://api.webfaction.com/')
>>> session_id, account = server.login('widgetsco', 'widgetsrock')
>>> server.replace_in_file(session_id, 'myfile.txt', ('eggs', 'spam'))
\mathbf{I}>>> exit()
```
\$ cat myfile.txt spam, spam, spam, and spam. spam, spam, spam, and spam.

[replace\\_in\\_file](#page-27-1)

**write\_file**

#### <span id="page-28-1"></span>**Parameters**

- session\_id session ID returned by [login](#page-12-2)
- filename (*string*) path to file to be written from the user's home directory
- str (*string*) string to be written
- **mode** (*string*) write mode (optional, default: wb)

Write a string to a file in the user's home directory tree.

Note: Commonly, the write mode is  $w$  for plain text and  $wb$  for binaries. a and ab can be used to append to files.

#### See also:

For more information about write modes, please see [open\(\).](http://docs.python.org/library/functions.html#open)

# <span id="page-28-0"></span>**3.9 Shell Users**

#### **change\_user\_password**

Parameters

- session\_id session ID returned by [login](#page-12-2)
- username (*string*) username
- password (*string*) a new password

Change a shell user's password.

#### See also:

See *[Strengthening Passwords](https://docs.webfaction.com/user-guide/passwords.html#strengthening-passwords)* for important information about choosing passwords.

#### **create\_user**

#### Parameters

- session\_id session ID returned by [login](#page-12-2)
- username (*string*) username
- shell (*string*) the user's command line interpreter; one of none, bash, sh, ksh, csh , or tcsh .
- groups (*array*) extra permission groups of which the new user is to be a member

Create a new shell user. If shell is none , the user has FTP access only. All users are automatically a member of their own group; do not include the user's own group in groups . Use an empty array to specify no extra groups.

#### **delete\_user**

#### **Parameters**

- session\_id session ID returned by [login](#page-12-2)
- username (*string*) username

Delete a user.

#### **list\_users**

**Parameters session id – session ID returned by [login](#page-12-2)** 

<span id="page-29-2"></span>Get information about the account's shell users. The method returns an array of structs with the following key-value pairs:

*username* username

*machine* the user's server (for example, Web100)

*shell* the user's configured command line interpreter (for example, bash or tcsh )

*groups* extra permissions groups of which the user is a member

### <span id="page-29-0"></span>**3.10 Servers**

### **list\_ips**

**Parameters session\_id** – session ID returned by  $log$  in

Get information about all of the account's machines and their IP addresses. This method returns an array of structs with the following key-value pairs:

*machine* machine name (for example, Web100)

*ip* IP address

*is\_main* a boolean value indicating whether the IP address is the primary address for the server (true) or an extra IP address provisioned to the account (false)

#### **list\_machines**

**Parameters session\_id** – session ID returned by  $\log \log n$ 

Get information about the account's machines. This method returns an array of structs with the following key-value pairs:

*name* machine name (for example, Web100 )

*operating* system the machine's operating system (for example, Centos6-64bit)

*location* the machine's location (for example, USA )

### <span id="page-29-1"></span>**3.11 Miscellaneous**

#### **run\_php\_script**

#### Parameters

- session  $id$  session ID returned by [login](#page-12-2)
- script (*string*) an absolute path to script (or path to the script starting from the user's home directory)
- code\_before (*string*) PHP code to be executed before script

Run PHP code followed by a PHP script. The PHP code and script is run as the user.

#### **set\_apache\_acl**

- <span id="page-30-1"></span>• session\_id – session ID returned by  $login$
- paths (*string or array of strings*) path from home directory
- **permission** (*string*)  $r$ , w, or x or a combination thereof (optional, default:  $rwx$ )
- recursive (*boolean*) whether Apache's access is granted recursively (optional, default: false)

Grant the machine-wide Apache instance access to files or directories.

### <span id="page-30-0"></span>**system**

Parameters

- session\_id session ID returned by [login](#page-12-2)
- **cmd** (*string*) a shell command to be executed

Execute a command as the user, as if through SSH. If an application was installed previously in the session, the command will be run from the directory where that application was installed.

Note: If cmd writes to standard error, the API method will return an XML-RPC fault.

### **CHAPTER**

### **FOUR**

# **APPLICATION TYPES**

<span id="page-32-0"></span>The following application types may be used with API methods such as [create\\_app](#page-21-1) . Each entry contains the application type's unique name paired with it's descriptive label.

- **awstats74** AWStats (7.4)
- **cherrypy380\_27** CherryPy 3.8.0 (Python 2.7)
- **cherrypy380\_34** CherryPy 3.8.0 (Python 3.4)
- **custom\_app\_with\_port** Custom app (listening on port)
- **custom\_install\_script** Custom install script
- **custom\_websockets\_app\_with\_port** Custom websockets app (listening on port)
- **django1422\_mw4421\_27** Django 1.4.22 (mod\_wsgi 4.4.21/Python 2.7)
- **django1711\_mw4421\_27** Django 1.7.11 (mod\_wsgi 4.4.21/Python 2.7)
- **django1711\_mw4421\_34** Django 1.7.11 (mod\_wsgi 4.4.21/Python 3.4)
- **django187\_mw4421\_34** Django 1.8.7 (mod\_wsgi 4.4.21/Python 3.4)
- **django188\_mw4421\_27** Django 1.8.8 (mod\_wsgi 4.4.21/Python 2.7)
- **django188\_mw4421\_34** Django 1.8.8 (mod\_wsgi 4.4.21/Python 3.4)
- **django191\_mw4421\_27** Django 1.9.1 (mod\_wsgi 4.4.21/Python 2.7)
- **django191\_mw4421\_34** Django 1.9.1 (mod\_wsgi 4.4.21/Python 3.4)
- **django191\_mw4421\_35** Django 1.9.1 (mod\_wsgi 4.4.21/Python 3.5)
- **drupal\_6\_37** Drupal (6.37)
- **drupal\_7\_41** Drupal (7.41)
- **drupal\_8\_0** Drupal (8.0.0)
- **ghost-0.7.1** Ghost 0.7.1
- **git\_230** Git 2.3.0
- **joomla\_346** Joomla (3.4.6)
- **mod\_wsgi4421-python27** mod\_wsgi 4.4.21/Python 2.7
- **mod\_wsgi4421-python34** mod\_wsgi 4.4.21/Python 3.4
- **mod\_wsgi4421-python35** mod\_wsgi 4.4.21/Python 3.5
- **mysql** MySQL private instance
- **node-0.10.31** Node.js 0.10.31
- **node-0.12.7** Node.js 0.12.7
- **node-4.2.2** Node.js 4.2.2
- **passenger-4.0.58** Passenger 4.0.58 (nginx 1.6.2/Ruby 2.1)
- **passenger-5.0.21** Passenger 5.0.21 (nginx 1.8.0/Ruby 2.2)
- **postgresql** PostgreSQL private instance
- **pyramid\_15\_27** Pyramid 1.5/Python 2.7
- **rails-4.1.12** Rails 4.1.12 (nginx 1.6.2/Passenger 4.0.58/Ruby 2.1.2)
- **rails-4.2.4** Rails 4.2.4 (Passenger 5.0.21/Ruby 2.2)
- **redmine-2.6.7** Redmine 2.6.7
- **redmine-3.0.5** Redmine 3.0.5
- **redmine-3.1.1** Redmine 3.1.1
- **static\_only** Static only (no .htaccess)
- **static\_php54** Static/CGI/PHP-5.4
- **static\_php55** Static/CGI/PHP-5.5
- **static\_php56** Static/CGI/PHP-5.6
- **static\_php70** Static/CGI/PHP-7.0
- **subversion** Subversion
- **symlink53** Symbolic link to static/cgi/php53 app
- **symlink54** Symbolic link to static/cgi/php54 app
- **symlink55** Symbolic link to static/cgi/php55 app
- symlink56 Symbolic link to static/cgi/php56 app
- symlink70 Symbolic link to static/cgi/php70 app
- **symlink\_static\_only** Symbolic link to static-only app
- **trac\_0127** Trac (0.12.7) Subversion
- **trac\_0127\_git** Trac (0.12.7) Git
- **trac\_109\_git** Trac (1.0.9) Git
- **trac\_109\_svn** Trac (1.0.9) Subversion
- **turbogears\_234\_27** TurboGears (2.3.4)/Python (2.7)

**turbogears\_234\_34** TurboGears (2.3.4)/Python (3.4)

**webdav** WebDav

**webdav\_symlink** WebDav Symlink

**webstat** Webalizer

**wordpress\_432** WordPress 4.3.2

**wordpress\_441** WordPress 4.4.1

• *genindex*

### INDEX

# <span id="page-36-0"></span>C

change\_db\_user\_password, [21](#page-24-1) change\_mailbox\_password, [10](#page-13-2) change\_user\_password, [25](#page-28-1) create\_app, [18](#page-21-2) create\_cronjob, [19](#page-22-2) create\_db, [21](#page-24-1) create\_db\_user, [21](#page-24-1) create\_dns\_override, [19](#page-22-2) create\_domain, [14](#page-17-1) create\_email, [12](#page-15-2) create\_mailbox, [10](#page-13-2) create\_user, [25](#page-28-1) create\_website, [15](#page-18-0)

# D

delete\_app, [18](#page-21-2) delete\_cronjob, [19](#page-22-2) delete\_db, [22](#page-25-0) delete\_db\_user, [22](#page-25-0) delete\_dns\_override, [20](#page-23-1) delete\_domain, [15](#page-18-0) delete\_email, [13](#page-16-1) delete\_mailbox, [11](#page-14-0) delete\_user, [25](#page-28-1) delete\_website, [15](#page-18-0)

### E

enable\_addon, [22](#page-25-0)

# G

grant\_db\_permissions, [22](#page-25-0)

### L

list\_app\_types, [19](#page-22-2) list\_apps, [18](#page-21-2) list\_bandwidth\_usage, [16](#page-19-0) list\_db\_users, [23](#page-26-0) list dbs, [23](#page-26-0) list\_disk\_usage, [9](#page-12-3) list\_dns\_overrides, [20](#page-23-1) list\_domains, [16](#page-19-0)

list\_emails, [13](#page-16-1) list\_ips, [26](#page-29-2) list\_machines, [26](#page-29-2) list\_mailboxes, [11](#page-14-0) list\_users, [25](#page-28-1) list\_websites, [17](#page-20-0) login, [9](#page-12-3)

### M

make\_user\_owner\_of\_db, [23](#page-26-0)

### P

Packaging, [7](#page-10-1) Python Enhancement Proposals PEP 257, [8](#page-11-1)

# R

replace\_in\_file, [24](#page-27-2) revoke\_db\_permissions, [23](#page-26-0) run\_php\_script, [26](#page-29-2)

# S

set\_apache\_acl, [26](#page-29-2) system, [27](#page-30-1)

# $\cup$

update\_email, [13](#page-16-1) update\_mailbox, [12](#page-15-2) update\_website, [17](#page-20-0)

# W

write\_file, [24](#page-27-2)